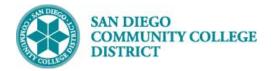

### Job Aid

# SCHEDULING AN APPPRENTICESHIP CLASS SECTION

BUSINESS PROCESS: SCHEDULING AN APPRENTICESHIP CLASS MODULE: CURRICULUM MANAGEMENT

#### PREREQUISITES

Review Create a New Class Job Section Aid and Special Designator Job Aid

#### INSTRUCTIONS

This Job Aid will go over the process of scheduling a class with special designator of open entry/exit class.

| STEP | Instructions                                                                                                    |
|------|----------------------------------------------------------------------------------------------------|
| 1)   | Navigate to Curriculum Management -> Schedule of Classes -> Schedule New Course.                                                                                                    |
|      | Refer to Create a New Class Job Aid to build class and refer to Special Designator Job Aid to add Special Designator                                                                           |
| 2)   | On the <b>Basic Data</b> tab, navigate to the bottom to page under <b>Class Attributes</b> , and click <b>Last</b> hyperlink on the right hand side. Then click the 主 icon to add another row. |

| Class Attri          | butes          |        | Personalize   Find   View All   🖾   🌆 |          |                            | First 🕚 1-2 of 14 🕑 | Last |  |
|----------------------|----------------|--------|---------------------------------------|----------|----------------------------|---------------------|------|--|
| *Course<br>Attribute | Description    |        | *Course Attribu                       | te Value | Description                |                     |      |  |
| CB03 Q               | Course TOP C   | ode    | 083520                                | Q        | Fitness Trainer            | +                   | -    |  |
| CB04 Q               | Course-Credit- | Status | D                                     | Q        | Credit - Degree Applicable | +                   | -    |  |

| STEP | Instructions                                                                                                    |
|------|----------------------------------------------------------------------------------------------------|
| 3)   | On the new row, under <b>Course Attribute</b> , enter " <b>SFIN</b> " for Student Financials and tab out or click on the click on the c |

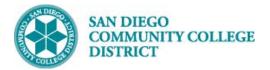

## Job Aid

| CIRI | Course Attribute             | Look Up Course Attribute Value        |  |  |  |  |
|------|------------------------------|---------------------------------------|--|--|--|--|
| CONT | Contract Class               |                                       |  |  |  |  |
| CRN  | Course Reference Number      |                                       |  |  |  |  |
| CRSF | Course Family                | Course Attribute SFIN                 |  |  |  |  |
| CSGE | CSU General Education        | Description begins with *             |  |  |  |  |
| DE   | Distance Education Approval  | Description Degris man -              |  |  |  |  |
| DEGR | Degree Seeking Only          |                                       |  |  |  |  |
| DEPT | Department Approval Required | Look Up Clear Cancel Basic Look       |  |  |  |  |
| DGE  | District General Education   | Look op Oldar Dasic Look              |  |  |  |  |
| FUND | Contract Education           |                                       |  |  |  |  |
| GE   | General Education            | Search Results                        |  |  |  |  |
| GE21 | GE2I                         | View 100 First 🕚 1-9 of 9 🕑 Last      |  |  |  |  |
| GE2I | GE2I                         | View 100 First 🕚 1-9 of 9 🕑 Last      |  |  |  |  |
| GEIN | GEIN                         | Course Attribute Value Description    |  |  |  |  |
| HON  | Honors Course                | APPR Apprenticeship                   |  |  |  |  |
| HSPR | High School Diploma Program  |                                       |  |  |  |  |
| IGET | IGETC Code                   | AXXX Accident Fee Exemption           |  |  |  |  |
| JUN  | Open To Juniors Only.        | CONT Contract Education               |  |  |  |  |
| MAJ  | Open To Majors Only          | HIGH High School                      |  |  |  |  |
| MAJR | Recommended for Major        | HXXX Health Fee Exemption             |  |  |  |  |
| MULT | Multicultural Studies        |                                       |  |  |  |  |
| NDA  | Non-Degree Applicable        | internet outputter                    |  |  |  |  |
| NMAJ | Open to Non-majors Only.     | RXXX Student Rep Fee Exemption        |  |  |  |  |
| NONA | Non-Academic for Athlete     | SDSU San Diego State University       |  |  |  |  |
| PLUP | Placement Level Upgrade      | UCSD UC San Diego                     |  |  |  |  |
| PRRS | PRRS                         | e e e e e e e e e e e e e e e e e e e |  |  |  |  |
| RE   | Course Repeat                |                                       |  |  |  |  |
| SEN  | Open to Seniors Only.        |                                       |  |  |  |  |
| SFIN | Student Financials           |                                       |  |  |  |  |
| SOCO | Social Work Students Only    |                                       |  |  |  |  |
| SPDG | Special Designator           |                                       |  |  |  |  |

| Class Attributes Personalize   Find   View 2   🖾   🔜 First 🕚 1-15 of 15 🛞 Last |                                |                            |   |                                |   |   |
|--------------------------------------------------------------------------------|--------------------------------|----------------------------|---|--------------------------------|---|---|
| *Course<br>Attribute                                                           | Description                    | *Course Attribute<br>Value |   | Description                    |   |   |
| CB03 Q                                                                         | Course TOP Code                | 093440                     | Q | Electrical Systems and Power T | + | - |
| CB04 Q                                                                         | Course-Credit-Status           | D                          | Q | Credit - Degree Applicable     | + | - |
| CB05 Q                                                                         | Course Transfer Status         | С                          | Q | Not Transferable               | + | - |
| CB08 Q                                                                         | Course-Basic-Skills-Status     | Ν                          | Q | Course is not basic skills     | + | - |
| СВ09 Q                                                                         | Course-SAM-Priority-Code       | A                          | Q | Apprenticeship                 | + | - |
| CB10 Q                                                                         | Cooperative Work Experience    | Ν                          | Q | Not Part of Program            | + | - |
| CB11 Q                                                                         | Course Classification Status   | Y                          | Q | Credit Course                  | + | - |
| CB13 Q                                                                         | Course Special Class Status    | Ν                          | Q | Course is not a Special Status | + | - |
| CB14 Q                                                                         | California Articulation Number | YYYYYY                     | Q | Course not selected for CAN    | + | - |
| CB15 Q                                                                         | Course Can Sequence Code       | YYYYYYYY                   | Q | Course not selected for CAN    | + | - |
| CB21 Q                                                                         | Course-Prior-To-College-Level  | Y                          | Q | Not Applicable                 | + | - |
| CB22 Q                                                                         | Course-Noncredit-Category      | Y                          | Q | Not Applicable, Credit course  | + | - |
| CB23 Q                                                                         | Funding Agency Category        | Y                          | Q | Not Applicable                 | + | - |
| SPPR Q                                                                         | SPEC-PROG                      | 4                          | Q | APPRENTICESHIP                 | + | - |
| SFIN                                                                           | Student Financials             | APPR                       | Q | Apprenticeship                 | + | Ξ |

DATE CREATED: 4/1/19